#### 知 【MVS】华为路由器PPP PAP认证配置案例

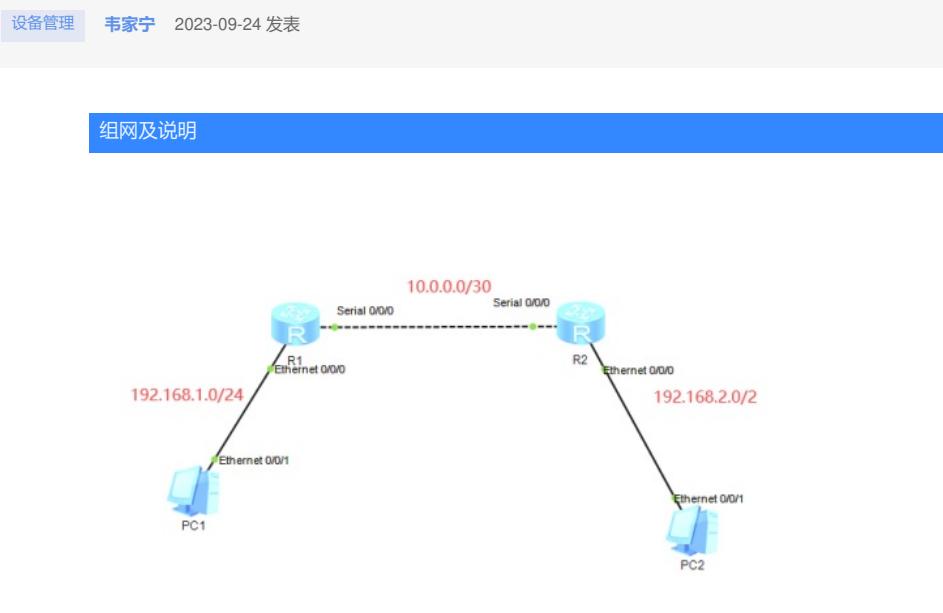

本案例采用ENSP来配置PPP PAP实验,IP地址规划在网络拓扑图中有了明确的标识,全网采用默认 路由互通,其中R1作为PPP认证方,R2作为PPP被认证方。R2使用用户名james、密码james发起PP P认证请求。

配置步骤

- (1)按照网络拓扑图配置IP地址。
- (2)全网采用默认路由。
- (3) R2启用PPP功能, 并发送PAP用户名、密码进行认证。
- (4) R1作为PPP认证方, 对R2进行认证。

### 配置关键点

# $R2$ :

<Huawei>u t m Info: Current terminal monitor is off. <Huawei>u t d Info: Current terminal debugging is off. <Huawei>sys Enter system view, return user view with Ctrl+Z. [Huawei]sysname R2 [R2]int Ethernet 0/0/0 [R2-Ethernet0/0/0]ip address 192.168.2.1 24 [R2-Ethernet0/0/0]quit [R2]int Serial 0/0/0 [R2-Serial0/0/0]ip address 10.0.0.2 30 [R2-Serial0/0/0]link-protocol ppp [R2-Serial0/0/0]ppp pap local-user james password simple james [R2-Serial0/0/0]quit [R2]ip route-static 0.0.0.0 0.0.0.0 10.0.0.1

## R1:

<Huawei>u t m Info: Current terminal monitor is off. <Huawei>u t d Info: Current terminal debugging is off. <Huawei>sys Enter system view, return user view with Ctrl+Z. [Huawei]sysname R1 [R1]int Ethernet 0/0/0 [R1-Ethernet0/0/0]ip add [R1-Ethernet0/0/0]ip address 192.168.1.1 24 [R1-Ethernet0/0/0]quit [R1]int Serial 0/0/0 [R1-Serial0/0/0]ip address 10.0.0.1 30 [R1-Serial0/0/0]link-protocol ppp [R1-Serial0/0/0]ppp authentication-mode pap [R1-Serial0/0/0]quit [R1]aaa [R1-aaa]local-user james password cipher james [R1-aaa]local-user james service-type ppp [R1-aaa]quit

[R1]ip route-static 0.0.0.0 0.0.0.0 10.0.0.2

# PC填写IP地址

测试效果:

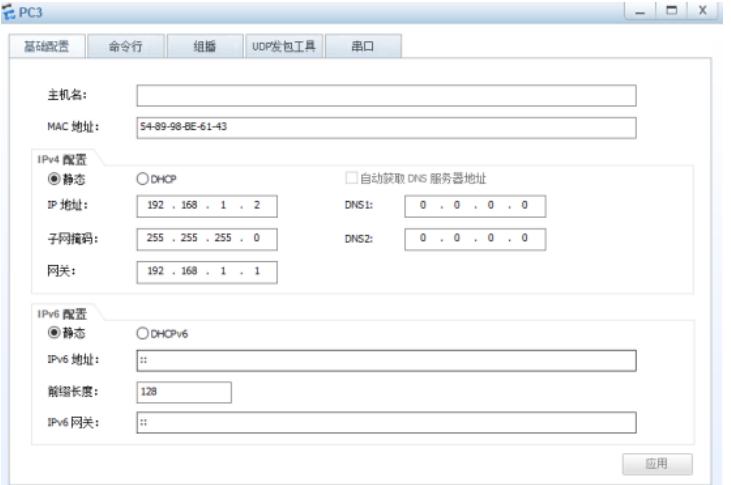

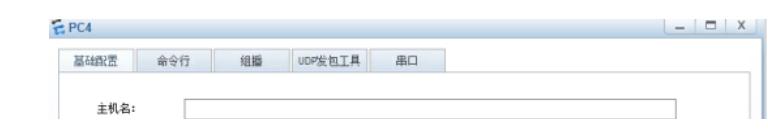